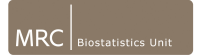

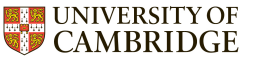

# **Reproducible Research**

*lessons learnt from software development*

## IEEE DSAA 2018, Kevin Kunzmann

02/10/2018

- studied mathematics...
- got into statistics and programming ...
- started working in biostatistics ...
- realized how hard it is to make analyses **truely** reproducible . . .
- developed a reproducibility-fetish ...
- but **not** a software developer!
- [kevin-kunzmann@mrc-bsu.cam.ac.uk](mailto:kevin-kunzmann@mrc-bsu.cam.ac.uk) / @kevin kunzmann

## **Outline**

- 1. What is reproducible research and why do we need more of it?
- 2. Version control
- 3. Literate programming
- 4. Build automation
- 5. Containerization

- incremental approach adding 'layers' of reproducibility
- live demos introducing new techniques hands-on
- ultimate challange: get the sample analysis running on your system!
- code online at <https://github.com/kkmann/reproducibleresearch>

# Assumed prerequisites

- Unix system
- some basic bash
- install docker / singularity:
	- \$ sudo apt-get install docker-ce
	- \$ sudo apt-get install singularity-container
- basic git
	- \$ sudo apt-get install git
- if you want to follow the analysis example: some Python/R
- analysis example: tensorflow getting-started example (<https://www.tensorflow.org/tutorials/>)
- goal: classify 28-by-28 pixel images of the digits 0-9 from **MNIST** dataset of hand-drawn digits
- mainly built on python/tensorflow/keras, later combined with R
- just constructing a simple neural network model in **TensorFlow** and training it

## Where are we?

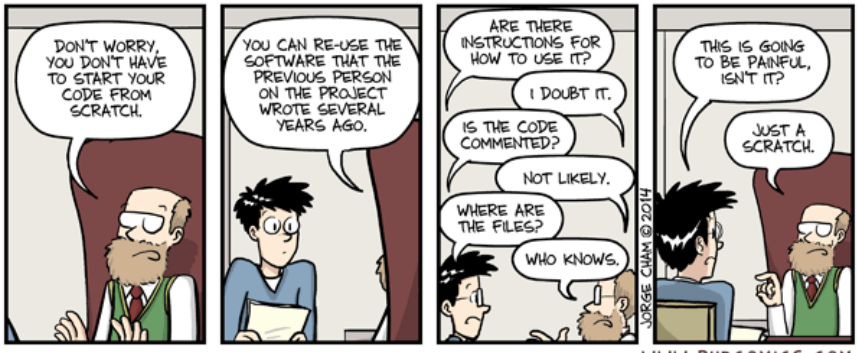

WWW.PHDCOMICS.COM

• absolutely not restricted to academic projects ;)

## What is reproducible research?

- small/medium analytic projects: end product often still a [pdf/html/docx] report
- **reproducible: same code, same data**  $\rightsquigarrow$  same result
- **replicable: same code, new data**  $\rightsquigarrow$  qualitatively same result
- replicability is hard and expensive, not our topic today, but ...
- ... reproducibility should be minimum standard!

# Why is reproducibility so important?

#### 1. increases **trust** in results:

- $\blacktriangleright$  (In the life sciences) amount of code required to produce results often longer than the actual paper
- having the code available to reproduce the results in a paper will increase quality of peer review!
- 2. makes analyses **extensible**

#### 3. increased **long-term efficiency**

- $\triangleright$  often: person that has to reproduce your results will be you!
- be gentle to you future self!
- adopting a reproducible workflow can save you lots of work

## Connection to software development?

- data analyses today is mostly software driven
- 'customers' usually not aware of complex software stack behind the reports
- (narrow) definition: \*analysis = software program turning data into report/figures\*
- many problems of software development apply:
	- $\blacktriangleright$  testing (not covered today!)
	- agile development (versioning!)
	- documentation
	- dependency management/isolation
- tools can help with technical side of the issue, but:
	- not necessarily geared towards reproducible research
	- in some communities: not even known at all!

## Some modest advice from a reproducibility-fetishist

- **reproducibility is a continuum**, small but simple improvements are good first steps!
- **cost/benefit** of measures must be taken into account!
- technical solutions can only complement: A fully containerized analysis without any documentation might be reproducible but is still practically useless for anyone not involved in the initial analysis
- 1. What is reproducible research and why do we need it?  $\checkmark$
- 2. Version control: keep track of changes to files over time, different variants of files, collaboration, (**git**, github.com)
- 3. Literate Programming: combine text and code, 'programming reports', (**jupyter**, **knitr**, **RMarkdown**, **pandoc**)
- 4. Build automation: Automate the 'build process' of your reports (**make**)
- 5. Containerization: Dependency management by packaging the entire computing system used for the analysis in an isolated container (**docker**, **singularity**)

#### We have all been there...

#### "FINAL"doc

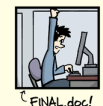

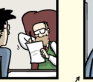

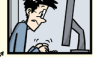

FINAL rev 7 doc

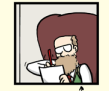

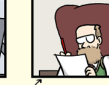

FINAL rev.6.COMMENTS.doc

FINAL\_rev.8.comments5.<br>CORRECTIONS.doc

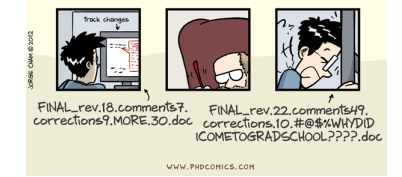

• never assume that something is finished and does not need to be revisited later

- analyses often initially exploratory: requirements and hypotheses evolve over time
- when multiple people are involved: diverging versions/variants
- version control allows to **keep track of changes** over time and between varariants (branches)
- allows going back in time or developing different variants in parallel with the option of **merging** them together at a later point!
- originally developed by **Linus Torvals** for managing the linux kernel development (2005)
- the name? most probably: pronouncible 3-letter combination not already in use by other unix commmand . . .
- **free and open-source**
- widely used in industry and academia
- extremely powerful professional tool
- easy to get started with, **hard to master** (you can break things. . . completely)

## git is not exactly beginner-friendly

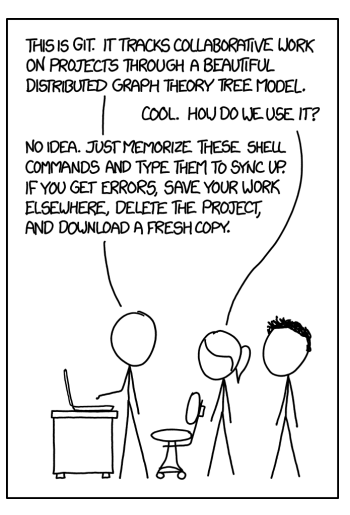

Figure: xkcd git 2x

- git is designed with **distributed development** in mind (there is no central repository)  $\rightsquigarrow$  perfect for academia!
- git **emphasizes 'branching'** (diverging versions from the main line of development), useful to try out new angles/features on an analysis
- acts as a **time-machine for your work**
- excellent community support + de-facto standard for web based services (github.com, gitlab.com)

# git vs. github.com

- git is a command line tool
- github.com (or gitlab.com) are (commercial) code hosting platforms running git servers
- mostly free to use but beware of data protection laws when uploading data!
- github.com and the like make online collaboration extremely easy
- this workshop's materials are publicly available at <https://github.com/kkmann/reproducibleresearch>

## git basics for today

- git quickly becomes complicated and deserves a workshop on its own!
- git survival package for today:
	- \$ sudo apt-get install git
	- \$ git clone xxx
	- \$ cd xxx
	- \$ git checkout jupyter
	- \$ git checkout master

## Version control

- probably one of the two most important tools for reproducible analyses (besides 'make', cf. later)
- git is the de-facto standard (SVN and Mercurial still used)
- git is the real stuff: very sophisticated, professional tool, steep learning curve, easy to break things
- git + ecosystem encourages collaboration
- Any form of professional version control encourages a clean and transparent workflow!
- good place to start learning are the tutorials at:
	- $\blacktriangleright$  <https://try.github.io/>
	- <https://www.atlassian.com/git/tutorials>

#### Guido van Rossum

*"Code is more often read than written."*

- one of the first things you (should) learn when programming: document your code!
- *"Code tells you how; Comments tell you why."*, Jeff Atwood
	- $\triangleright$  good code should be fairly self-explaining
	- $\triangleright$  still need to document what you do and why!

## Bad example

```
# set up sequential keras model
model = tf.keras.models.Sequential([
  tf.keras.layers.Flatten(), # input layer
  tf.keras.layers.Dense(512, activation=tf.nn.relu), # hidden layer
  tf.keras.layers.Dropout(0.2), # dropout layer
  tf.keras.layers.Dense(10, activation=tf.nn.softmax) # output layer
])
# compile the model, using adam optimizer and categorical crossentropy
# as loss function, monitor accuracy during training
model.compile(optimizer='adam',
              loss='sparse_categorical_crossentropy',
              metrics=['accuracy'])
```
- restating the obvious
- hard to maintain after changes
- what is this model for?

## **Better**

```
# build neural network model in Keras for MNIST classification task
model = tf.keras.models.Sequential([
  tf.keras.layers.Flatten(),
  tf.keras.layers.Dense(512, activation=tf.nn.relu),
  tf.keras.layers.Dropout(0.2),
  tf.keras.layers.Dense(10, activation=tf.nn.softmax)
])
model.compile(optimizer='adam',
              loss='sparse_categorical_crossentropy',
              metrics=['accuracy'])
```
- don't state the obvious, be concise
- explain what and why, not how
- also: stick to code formatting quidelines!

#### Donald Knuth, 1984

*"I believe that the time is ripe for significantly better documentation of programs, and that we can best achieve this by considering programs to be works of literature. Hence, my title: 'Literate Programming'."*

## Documenting data analysis code

- documentation even more important (explain the goal, choices)
- documentation often much longer than code  $\rightsquigarrow$  **documentation-first approach**
- instead of embedding the comments in a code file, **embedd the code in a text document**!

## 1st candidate: Jupyter notebook

- <http://jupyter.org/>
- spin-off from IPython (around since 2001!)
- name composed of JUlia + PYThon + R: many languages (not just python) supported via kernels
- code is organized in 'chunks' (blocks)
- results are displayed right below corresponding code chunk
- interactive approach; code can be executed in arbitrary order
- code can be combined with markdown formatted text

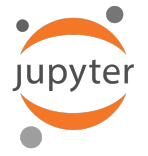

#### Demo

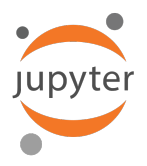

## Notebook formats and reproducible research

- great for early prototyping!
- limited formatting flexibility (cannot suppress unwanted chunks, no custom templating etc.)
- source file (.ipynb) not really human-readable
- encourage mistakes by sloppy execution order (code chunks can be executed in arbitrary order!)
- more in-depth critique: Joel Grus JupyterCon 2018 *["I don't like](https://docs.google.com/presentation/d/1n2RlMdmv1p25Xy5thJUhkKGvjtV-dkAIsUXP-AL4ffI/edit#slide=id.g362da58057_0_1) [notebooks"](https://docs.google.com/presentation/d/1n2RlMdmv1p25Xy5thJUhkKGvjtV-dkAIsUXP-AL4ffI/edit#slide=id.g362da58057_0_1)*

## Enter markdown + pandoc

- markdown (.md files) :
	- <sup>I</sup> <https://daringfireball.net/projects/markdown/>
	- $\blacktriangleright$  John Gruber, 2004
	- **Extremely simple markup language**
	- $\blacktriangleright$  supports only most essential features (headings, lists, simple tables, hyperlinks, etc.)
	- **If the 'least common denominator'** for pletora of different markup languages  $(h$ tml, LaTeX,  $\dots$ )
- pandoc
	- $\blacktriangleright$  <https://pandoc.org/>
	- ▶ John MacFarlane, 2006
	- **converts between markup languages via markdown**, supports html, pdf, .ods, .docx, etc.
	- $\triangleright$  extensive theming possible via templates, very flexible
	- $\triangleright$  no support for literate programming (code chunks) out of the box!

## RMarkdown + knitr + pandoc

- 1. **RMarkdown**: extends markdown to include code chunks <https://rmarkdown.rstudio.com/>
- 2. **knitr**: R package responsible for 'knitting' text, code and output in simple markdown file [https://yihui.name/knitr/](<https://yihui.name/knitr/>)
- 3. markdown file can then be rendered in almost arbitrary output formats (html, pdf, .ods, .docx) using pandoc
- knitr + RMarkdown support multiple languages (R, python, julia, SQL, bash, C++, Stan, etc.)

text

```
'''{[interpreter] [chunk-name] [, chunk options]}
[your code]
\epsilon \epsilon
```
more text

• look at this in more detail during next demo

## RMarkdown + knitr + pandoc

- extremely **flexible** via custom pandoc templates
- RMarkdown still **human-readable source file**
- no notebook-like messed up order of execution (optionally available in RStudio though)
- clear 'build process' from .Rmd to .md via knitr and from .md to almost any output format
- allows combination of **multiple interpreters in one document**!
- excellent python + r interoperability via R package reticulate https://rstudio.github.io/reticulate/articles/introduction.html
- objects can be shared between R and python sessions in one document
- for even more control, use .Rnw (Sweave) files using  $E\nabla F$  as markup language
- Sweave files can only be output as .pdf (or .ps)
- much more complex markup language ( $\angle$ ETEX)
- Pweave for python does the same thing

RMarkdown + knitr + pandoc

- by now, we have a single source file (.Rmd) for our analysis report
- **so far: built the report via RStudio's GUI**
- problem: not automatic, requires point-and-click user interaction
- problem: potential hidden stuff going on under the hood
- imagine big project with multiple interdependent reports, need to be processed in correct order!
- need to **completely automate build process**!
- similar problem in software development: compile and link programs!
- tool of choice: *make*!
- software-dinosaur: around since 1976 (by Stuart Feldman)
- make executes 'makefiles' specifying recipies for how to 'make' files
- make keeps track of file dependecies and only rebuilds what is necessary - acts as cache!
- $\rightarrow$  make is just as useful for automation of report builds

## makefile structure

• a minimal makefile for out report:

```
report.pdf: mnist report.Rmd
    R -e "rmarkdown::render('report.Rmd', output_file = 'report.pdf')"
```
- **recipes** for files (report.pdf) with requirements (mnist folder, holds the data) and a bash command (knit the .Rmd file)
- **dependencies are monitored** for changes report.pdf is only rebuilt when the content of the mnist folder changes or the RMarkdown source file
- dependency checking acts like **caching** during development
- with proper makefile: user just needs to call make in project folder done.

## Bonus: pandoc templates

- technically relatively easy ...
- ... but practically a bit tricky (especially for .ods and .docx outputs!)
- not really documented
- beyond the scope of this workshop
- best advice: look at respective pandoc default templates and go from there

<https://github.com/jgm/pandoc-templates>

• can be tightly integrated with R <https://bookdown.org/yihui/rmarkdown/document-templates.html>

## Demo

make

- make might easily be *the* most important tool (and oldest) for reproducible research
- enables automation of the entire output generation
- can be used without literate programming to automate plot generation or non-output prerequisite operations
- essential for complex multi-layered projects (caching!)
- 'makes' the structure and sequence of the report generation transparent (what depends on what)

## Are we there yet?

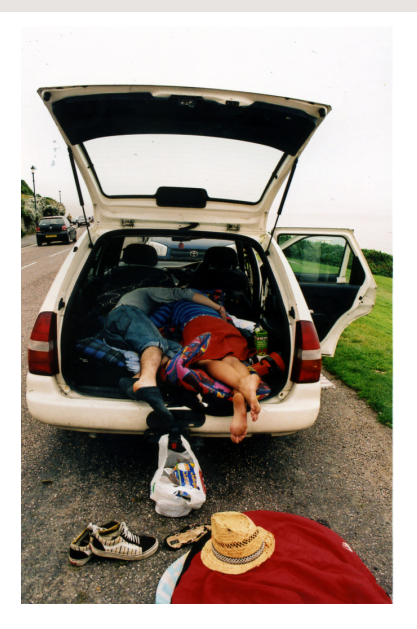

## 'Reproducible' vs. 'portable'

- we have: fully automatic way to get from data to nice .pdf report (just call 'make')
- but: piled up huge stack of software dependencies along the way!
	- 1. base linux system with all its system libaries
	- 2. make
	- 3. R and some packages
	- 4. python and some packages
	- 5. pandoc
	- 6. LaTeX and some packages
	- 7. custom report template
- analysis might be reproducible (on my system) but **not portable** (to another system)
- Most programming languages have some sort of package manager (pip for python, built-in for R)
- reproducibility not necessarily primary design principle
- reproducibility tacked-on later (virtual environments, packrat + MRAN repository)
- **do not solve system-level dependencies**
- better than nothing but not really robust for complex analysis employing several different languages / software packages!

## Fix #1: write specification manifest

- write a manifest with specification of the entire software, where to get it, and how to install it . . .
- nightmare to maintain up-to-date valid 'protocol'
- error-prone (not really testable)
- future availability of required software and compatibility is hard to guarantee
- better: put everything in a virtual machine
- relatively easy and works fine
- but: not exactly the right concept: VMs are full blown systems capable of multiple task - we just need a minimal set-up to execute our analysis reliably
- VMs: large, ineffective, difficult to administrate
- lightweight alternative: *containerization*
- disclaimer: I am far from being a container expert!
- good news: you don't have to be either to use this stuff!
- technically wrong, but for our purposes: **container = lightweight VM**
- can be tuned to efficiency (only the stuff you need) or towards reusability
- **layer-wise construction** makes them effective to store
- no need to start from scratch! plenty of **base layers available for free**
- effectively provides a **portable computing environment** to execute our 'make' command in

## **Docker**

- <https://www.docker.com/>
- very popular containerization software
- great community support
- easy to use (for our purposes)
- even works on Windows using the Windows Subsystem for Linux
- open source code
- comes with **free container hosting service** 'dockerhub' <https://hub.docker.com/>

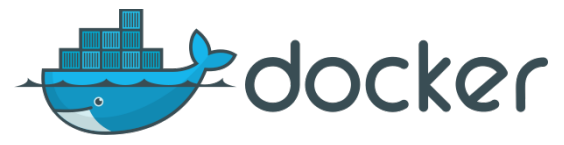

- building your own container is like cooking a curry
- you can start from scrach but you don't need to
- any publicly available container can be used as base layer
- *rocker project* maintains versioned images for R and Rstudio
	- *rocker/verse* container includes everything for using Rmarkdown + knitr + pandoc pipeline (incl. LaTeX) <https://hub.docker.com/r/rocker/verse/>
	- <https://www.rocker-project.org/>

• basic example of a dockerfile building an image based on rocker/verse for a specific R version

```
FROM rocker/verse:3.5.1
```
MAINTAINER Kevin Kunzmann kevin.kunzmann@mrc-bsu.cam.ac.uk

```
RUN sudo apt-get update
```

```
RUN sudo apt-get install -y python3-pip python3-dev python3-tk
RUN sudo pip3 install -U pip
RUN sudo pip3 install numpy==1.14.3 matplotlib==2.2.2 tensorflow==1.8.0
```
## Building and distributing a container image

docker build -t [imagename] .

docker push [imagename]

- that's it!
- docker container image for this tutorial available at: <https://hub.docker.com/r/kkmann/reproducibleresearchtutorial>

## Running 'make' inside a container

```
docker pull kkmann/reproducibleresearchtutorial
docker run --name=dsaa2018 --rm -d -p 8787:8787;
 -e PASSWORD=dsaa2018;
 -v ${PWD}:/home/rstudio/DSAA;
 kkmann/reproducibleresearchtutorial
docker exec -it -w /home/rstudio/DSAA dsaa2018 make all
docker kill dsaa2018
```
- container images can also be identified by sha256 hash in case of updates (cf. demo)
- '-v' mounts host volumes in the container (keep data / analysis scource code out of container!)

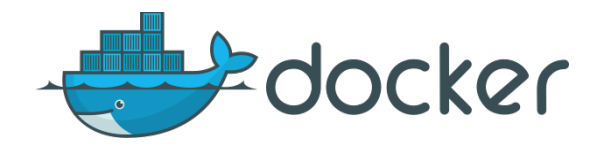

• docker was never intended to be used for reproducibility!

#### • **requires root access**!

- $\blacktriangleright$  fine on your local machine, but some things need to be run on server/cloud
- ideally, analysis runs in a cloud environment  $\rightsquigarrow$  portability
- ideal container system should work with cloud / HPC environments on user level (no root!)

# Solution: Singularity

- <https://www.sylabs.io/>
- new kid on the block (stable release 2.5.2: 2018)
- free, open-source, cross-platform
- designed for HPC (**no root access required!**) and reproducibility
- fully **compatible with docker!**
	- $\triangleright$  can pull and run docker containers out of the box!
	- $\blacktriangleright$  similar command structure

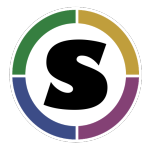

#### Demo

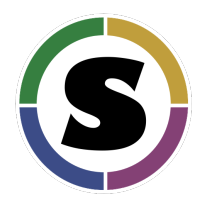

## Wrap-up: ideal structure

- git repository with analysis code
	- literate programming reports  $(Amd) + any required code files$
	- $\triangleright$  top level make file with target 'all' executing all required steps in correct order
	- $\triangleright$  bash script to run make inside container
- container image with entire computing environment

- process to reproduce anywhere:
	- 1. clone git repository (at specified release tag!)
	- 2. run 'make all' inside the container (ideally via provided bash script)
- $\rightarrow$  minimal dependencies: git, singularity-container or docker

## Put it to the test

- 1. install singularity, Ubuntu package sources outdated, stable 2.6.0 must be installed manually
	- \$ git clone https://github.com/sylabs/singularity.git
	- \$ cd singularity
	- \$ git fetch --all
	- \$ git checkout 2.6.0
	- \$ ./autogen.sh
	- \$ ./configure --prefix=/usr/local
	- \$ make
	- \$ sudo make install
	- $$$  cd  $\,$ .
- 2. clone analysis code
	- \$ git clone https://github.com/kkmann/reproducibleresearch
	- \$ cd reproducibleresearch
- 3. execute the run script (needs to download image the first time!)
	- \$ chmod u+x run\_singularity.sh
	- \$ ./run\_singularity.sh